## **12Verwalten von Artikel-Favoriten**

Artikel die ein Kunde bevorzugt kauft, sind beim Erfassen eines Auftrags in einer Liste erkennbar und auswählbar.

## **Hinzufügen und Löschen von Favoriten**

Artikel die für einen Kunden im Fenster Positionen in einem Auftrag erfasst werden, werden automatisch in die Favoriten dieses Kunden aufgenommen.

Im folgenden Fenster können diese Favoriten geändert oder gelöscht werden:

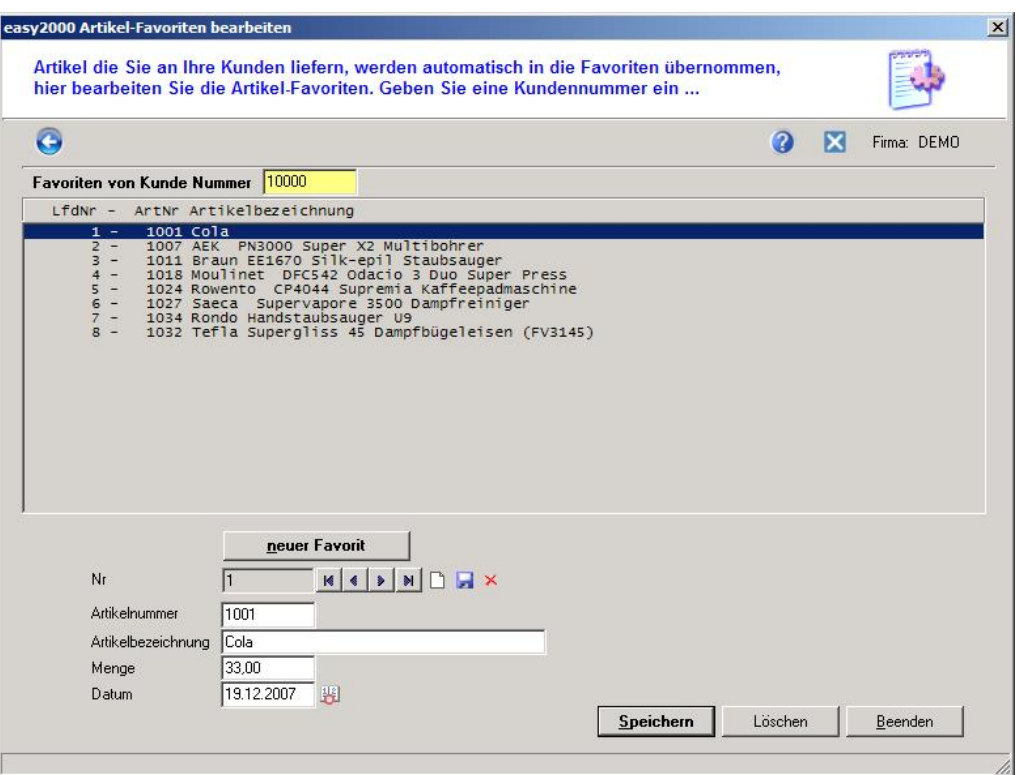

## **Anzeige der Favoriten beim Erfassen eines Auftrags**

Beim Erfassen eines Auftrags ist ein Button verfügbar, der die Favoriten des Kunden anzeigt (rote Markierung) und in einer Combobox zur Auswahl anbietet:

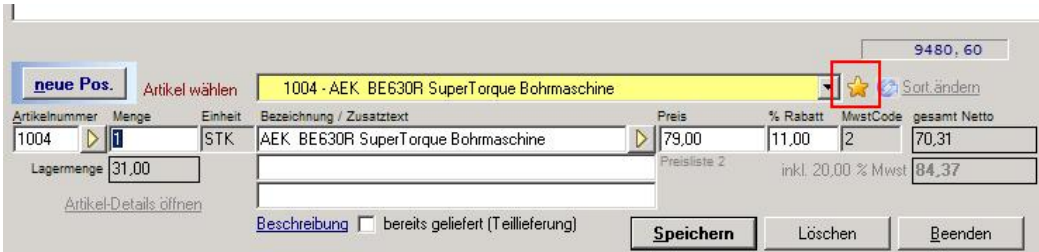

Per Klick wird der Artikel in die Position des Auftrags übernommen.